# **Expense: Travel Allowance Configuration Guide – Czech Republic**

**Last updated: March 16, 2021**

# **Revision History**

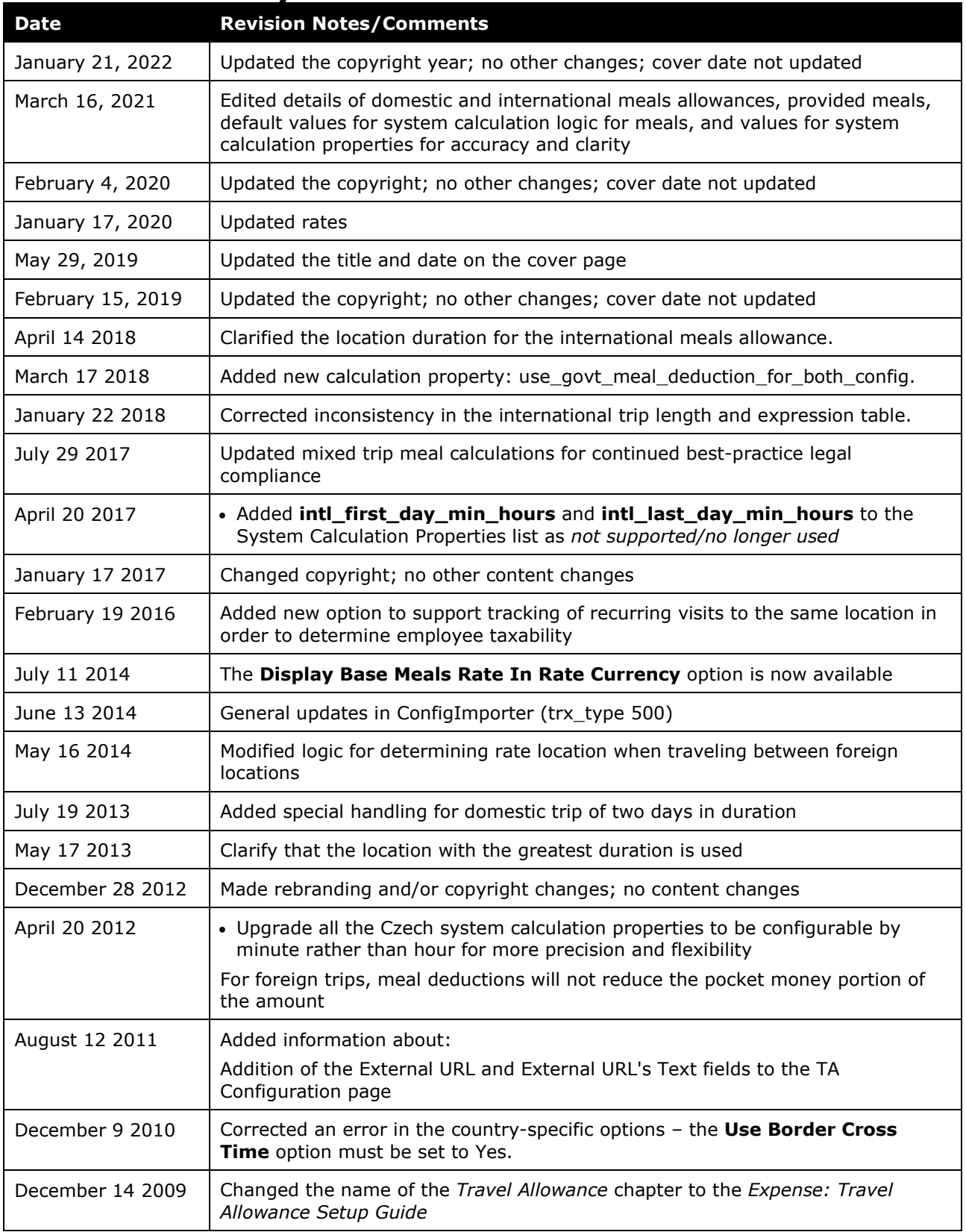

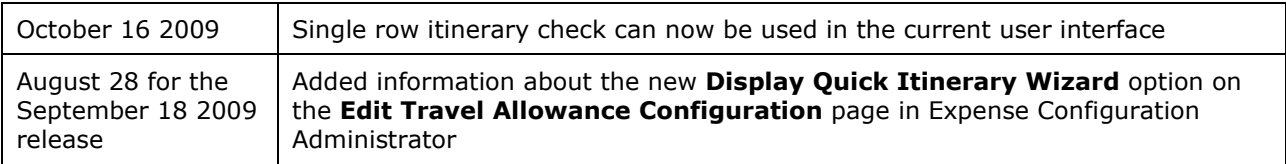

# **Table of Contents**

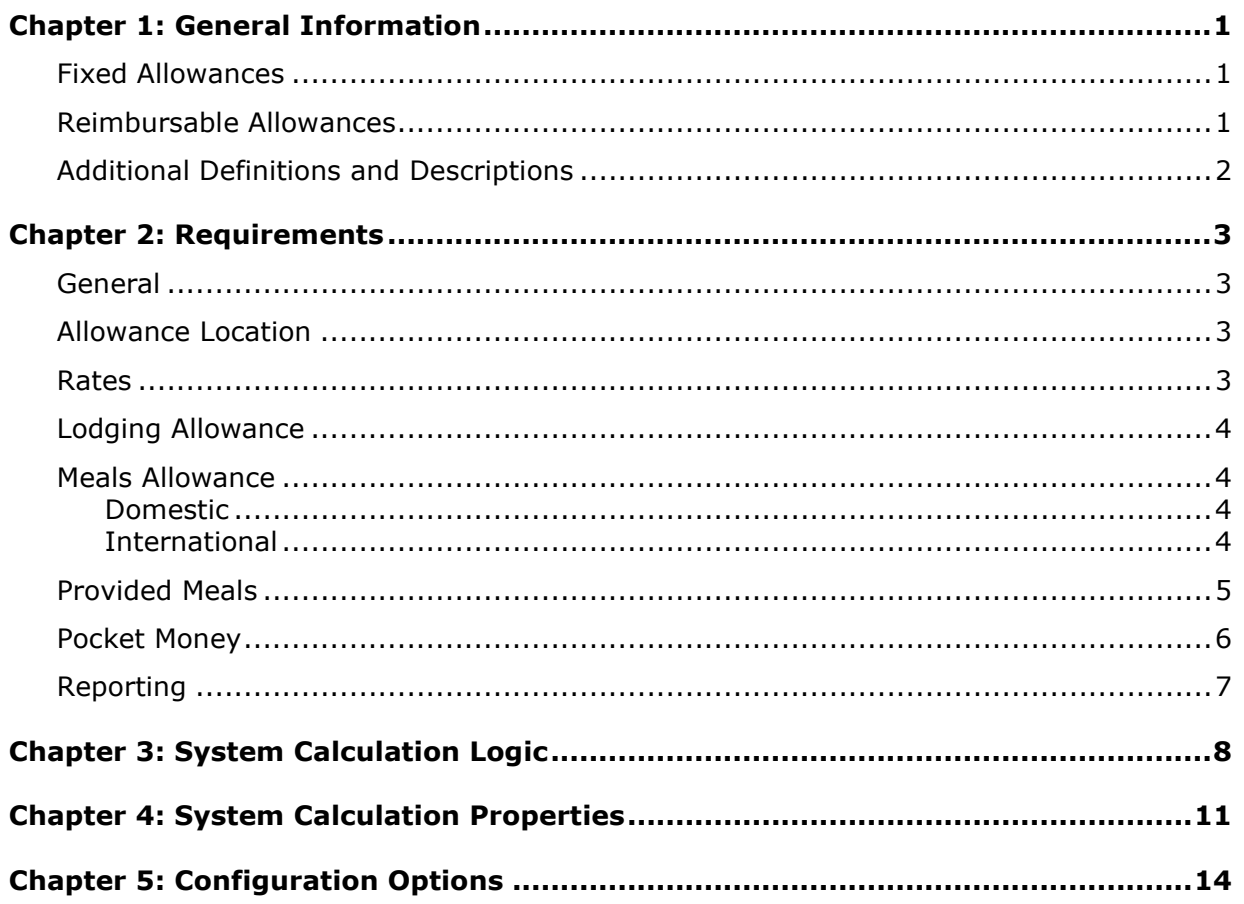

# <span id="page-4-0"></span>**Chapter 1: General Information**

**NOTE:** Multiple SAP Concur product versions and UI themes are available, so this content might contain images or procedures that do not precisely match your implementation. For example, when SAP Fiori UI themes are implemented, home page navigation is consolidated under the SAP Concur Home menu.

A company may reimburse its employees' travel expenses according to a schedule of set reimbursement rates, commonly known as "per diem" or "travel allowance" rates. The rates are determined by governmental and company policies and may differ depending on location and length of travel as well as partial days of travel, seasonal travel, and so on. Travel allowances apply to meals (which usually includes incidentals) and lodging expenses. Travel allowances do not apply to expenses such as car rentals, airline tickets, seminars, and so on.

<span id="page-4-1"></span>There are two types of travel allowances: fixed and reimbursable.

## **Fixed Allowances**

With a *fixed* type of travel allowance, the employee is reimbursed the fixed rate regardless of the actual amount of expenses. For example, assume that the fixed rate for meals (including incidentals) is 55.00 EUR per day.

If the employee spends less than 55.00 EUR per day, the employee keeps the difference.

• If the employee spends more than 55.00 EUR per day, the employee is responsible for paying the difference.

Since the employee is paid the amount regardless of the actual expense, the employee does not enter actual expenses into Concur Expense or collect receipts. The system creates the fixed-amount expenses based on location and duration information that the employee provides by preparing an itinerary.

## <span id="page-4-2"></span>**Reimbursable Allowances**

With a *reimbursable* type of travel allowance, there is a schedule of reimbursement rates but the employee may or may not be paid the reimbursement rate.

The employee enters the actual expense into Concur Expense and the system compares the actual expense amount to the rate (limit). Then:

- If the actual expense is *less than or equal to* the limit amount, the company reimburses the employee for the actual expense amount.
- If the actual expense is *greater than* the limit amount, the company may reimburse the employee for the actual expense amount or perhaps only up to the limit amount.
	- ♦ If policy dictates that the employee is reimbursed the amount of the actual expense, then the company pays the employee the full amount of the expense but also keeps track of the amount that is over the limit. In some cases, the amount paid to the employee that is over the limit becomes taxable to the

employee. In other cases, the amount that is over the limit may not be billable to the client and may be charged as company overhead.

♦ If company policy dictates that the employee is reimbursed only up to the limit, then the employee is responsible for any amount above the limit.

## <span id="page-5-0"></span>**Additional Definitions and Descriptions**

For additional information about travel allowances and the options for configuring the travel allowance pages in Expense, refer to the *Expense: Travel Allowance Setup Guide*.

For additional information about the Travel Allowance Import, refer to the *Travel Allowance Import* chapter in the client-facing Concur Expense - Import and Extract File Specifications.

# <span id="page-6-1"></span><span id="page-6-0"></span>**Chapter 2: Requirements**

## **General**

The Czech Republic travel allowance system is based on the duration (number of hours) the traveler is away from his home location during each day of the trip.

The travel allowance reimbursement can have tax implications and any reimbursement above travel allowance may be viewed as income by the taxation authorities. If a company elects to pay above the government allowance rates, the company should also track the amount above the allowance as taxable income for the employee.

## <span id="page-6-2"></span>**Allowance Location**

The following are rules for calculating travel allowance amounts when visiting multiple countries.

- For foreign trips, the allowance location is the place where the employee spent most of his time during the day. (This is evaluated based on the duration from the *arrival* time in that location to the *arrival* time in a new location.)
- The foreign location commences at the point of departure from a domestic location where the arrival location is foreign.
- The foreign location ends at the arrival time in a domestic location.
- **NOTE:**The itinerary must reflect the correct time for the commencement of a foreign trip, or for travel between foreign locations. This time will be set based on the bordercrossing time field on the itinerary row where the traveler goes between a domestic and foreign location. This field will default to be the same as the departure time for the row, and needs to be adjusted on the return journey or on any trip where the traveler is driving across the border. This provides the system with the information necessary to calculate the domestic and foreign allowances.

If the border-crossing field is not enabled, then the departure time will be used as the border crossing time.

## <span id="page-6-3"></span>**Rates**

The Czech government publishes the lodging and meals allowance amounts on an annual basis for all domestic locations and specific international countries and cities. The rates for foreign locations are often published in a foreign currency; the daily exchange rate applicable to the expense date is used in converting the foreign rate to the reimbursement currency of the employee.

## <span id="page-7-0"></span>**Lodging Allowance**

Lodging allowances are based on whether or not the traveler spent the night at accommodations other than their home. The lodging allowance is defined for each location and the traveler is either eligible for the whole allowance or no allowance for lodging.

## <span id="page-7-2"></span><span id="page-7-1"></span>**Meals Allowance**

## **Domestic**

The basis for domestic Czech meals travel allowance calculations is *time*. All meals travel allowance rates within the Czech Republic are the same for all locations but vary depending on how long the trip lasts. The time is calculated on a daily basis beginning and ending at midnight. The meals allowance does not include incidentals - this would be covered by Pocket Money.

**NOTE:**This rate data is provided as sample only and should always be verified against the current government regulations and company policy.

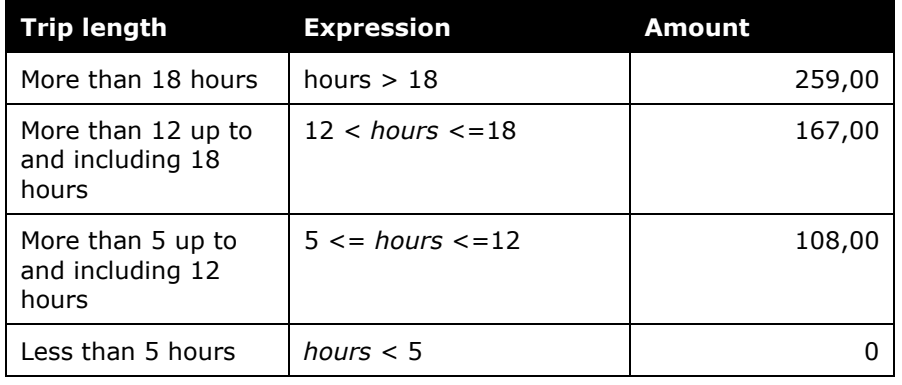

**NOTE:**By default, the upper band amounts are pre-configured in the template. If clients wish to configure travel allowance to support higher or lower rates, contact your Concur Implementation Consultant regarding the additional configuration work required.

## *Two-Day Domestic Trips*

Where a business trip falls into two calendar days, the most beneficial calculation for the employee should be used: either two partial days or a single day with the total number of hours.

## <span id="page-7-3"></span>**International**

A country table gives the appropriate total country travel allowance for the meals and incidentals. There are different rules for calculating the allowance amount for international days.

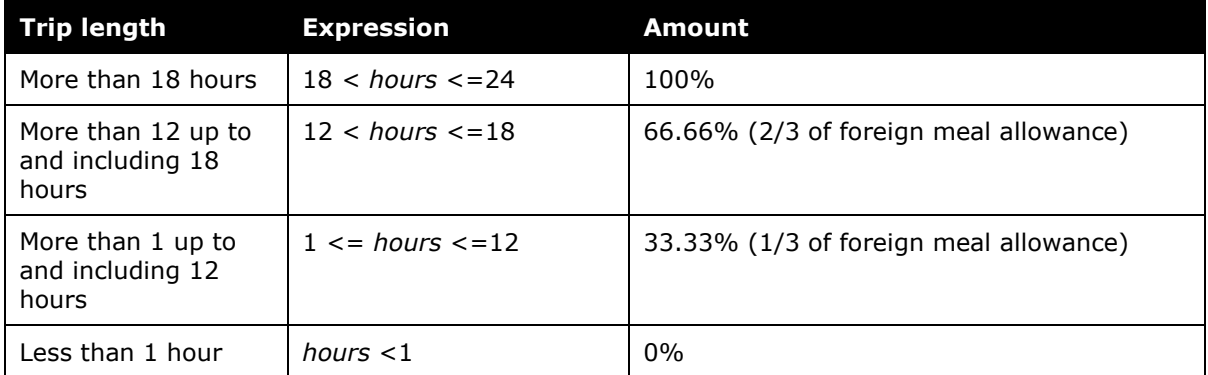

- If the foreign location duration for the day is more than 18 hours, the employee is entitled to 100% of the allowance for the foreign location
- If the foreign location duration for the day is 18 or less than 18 hours:
	- $\bullet$  The 18-hour boundary is defined by the value in maximum foreign hours for prorating
	- ♦ No foreign allowance is earned if the foreign travel is less than 1 hour. In this case, the foreign duration is considered part of the domestic duration.

#### *Multiple Trips on the Same Day*

If multiple trips occur on the same day, each trip is calculated independently of the other based on the number of hours travel for that trip and day.

### *Mixed Trips*

Special consideration is given for days of travel that include both domestic and international travel. Border-crossing time is required to calculate the correct amount of partial domestic and international allowances for that day.

If domestic part of the trip is between 5 hours (greater or equal) and 24 hours and the foreign part of this trip is less equal 5 hours (1 minute till 5 hours), then the foreign part is added to the domestic part and the whole trip is considered domestic. If the foreign part of this trip is greater 5 hours, then this trip has a domestic part and a foreign part.

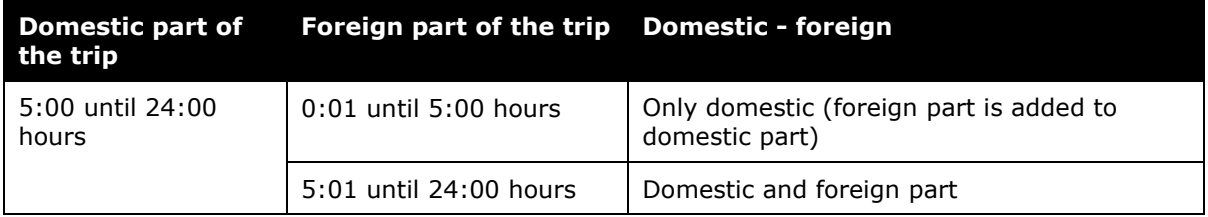

## <span id="page-8-0"></span>**Provided Meals**

For any day of the trip during which the employee receives free meals or meals included in the price of a travel ticket or lodging, the amount of the allowance is adjusted to exclude

the amount allocated to that meal. The government regulations set an upper limit for the reduction but allow the company to set the actual percentage within these limits.

The system supports up to 4 bands of time with percentages of reduction defined as system parameters for calculating provided meal reductions for partial days, allowing clients to adjust the percentages as required to meet their company's policy.

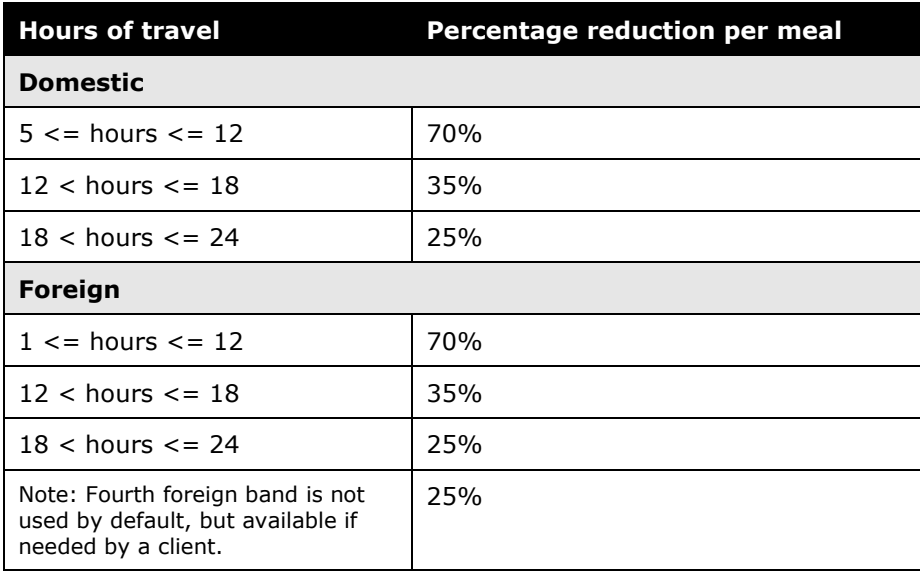

The amount of the meal deduction for a partial day is calculated as a percentage of that day's allowance. For example, for a day with six hours of travel, the daily allowance if 50% of the full day allowance. The deduction for a provided meal is calculated as the configured percentage of this half allowance – 35% based on the data in the above tables.

(full allowance  $x \frac{1}{2}$ ) \* 0.35 = provided meal deduction

**NOTE:**This rate data is provided as sample only and should always be verified against the current government regulations and company policy.

## <span id="page-9-0"></span>**Pocket Money**

The employer can provide pocket money up to 40% of the meals allowance as an additional allowance tax-free for an international trip. This is a voluntary contribution by the employer, so the percentage varies by company and can be configured in the system calculation properties.

The pocket money is calculated as a percentage of the resulting meals allowance *before* deductions for provided meals and added to that day's allowance.

## <span id="page-10-0"></span>**Reporting**

It is common practice to include details of the itinerary on the printed report to provide a record of the basis of the allowance calculation. This can be achieved by modifying the contents of the default printed reports to include the itinerary and any other travel allowance details desired for the paper record.

For more information about configuring printed reports, refer to the *Printed Reports* chanter in the Expense Reports Configuration Guide.

# <span id="page-11-0"></span>**Chapter 3: System Calculation Logic**

#### *Meals*

The calculation is based on the following information: date, rate location, travel allowance type, overnight indicator, and provided meals or benefits in kind meals indicators.

- 1. The system determines the number of hours traveled on the date in question. If this is *not* the first or last day of travel, the system sets the number of hours used to calculate the meals allowance to a full day, which is 24 hours.
	- ♦ **First Day:** The system uses the trip start date and time and subtracts it from 24 hours to determine the number of hours traveled on that day. If the hours are less than the minimum hours for a meals allowance, no meals allowance has been earned.
	- ♦ **Last Day:** The system totals the number of hours between midnight and the trip end time to determine the number of hours traveled on that day. If the hours are less than the minimum hours for a meals allowance, no meals allowance has been earned.

Domestic minimum hours are based on the time bands that have been loaded into the rates.

- 2. The system determines the calculated rate for the day. Using the number of full hours traveled on the date in question (determined in step 1), the system looks up the applicable rate for the rate location in the rate tables. This is the calculated rate.
- 3. Domestic Trips of 2 Day Duration: If the duration of a domestic trip is 2 days, then evaluate the allowance amount in two ways and use the method with the highest allowance total for the employee
	- **a.** Two partial-day allowances
	- **b.** One single-day allowance with total number of hours of the trip
- 4. **Foreign Trips:** If the duration of foreign travel is at least 1 hour and less than 18 hours for the day [maximum\_foreign\_hours\_for\_prorating], then a foreign allowance is prorated and granted based on the number of full hours of foreign travel.

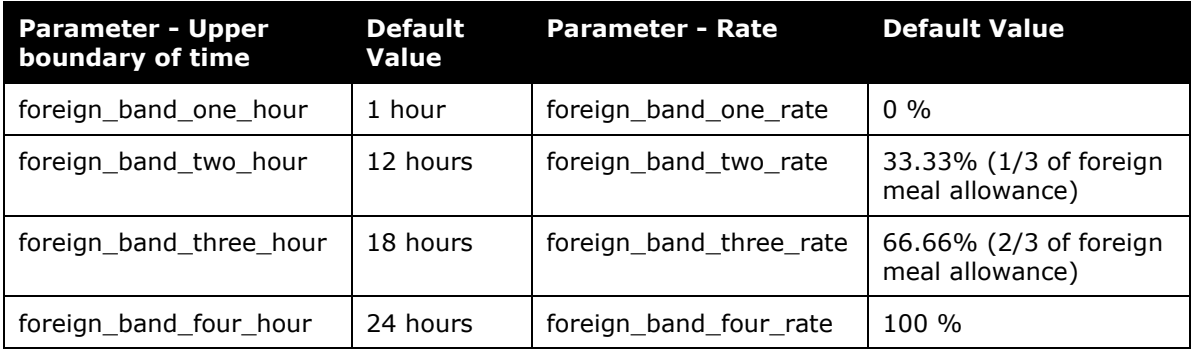

- $\bullet$  If the foreign travel is less than 1 hour [foreign\_band\_one\_hour], the travel is treated as domestic.
- 5. **Pocket Money:** For each day, multiply the calculated rate by the pocket money percentage [pocket\_money\_rate], and add that amount to the allowance for the day. The calculated allowance is now comprised of the calculated rate plus the pocket money amount.

**NOTE:** Provided meals deductions will not reduce this portion of the allowance.

6. **Provided Meals:** For each provided meal, the system subtracts the provided meal amount from the calculated allowance. The provided meal amount is based on the deduction amount in the rate record for a 24-hour day. It is calculated based on the reduced meals allowance amount prior to the addition of pocket money and the applicable percentage per meal for a partial-day allowance for a partial day.

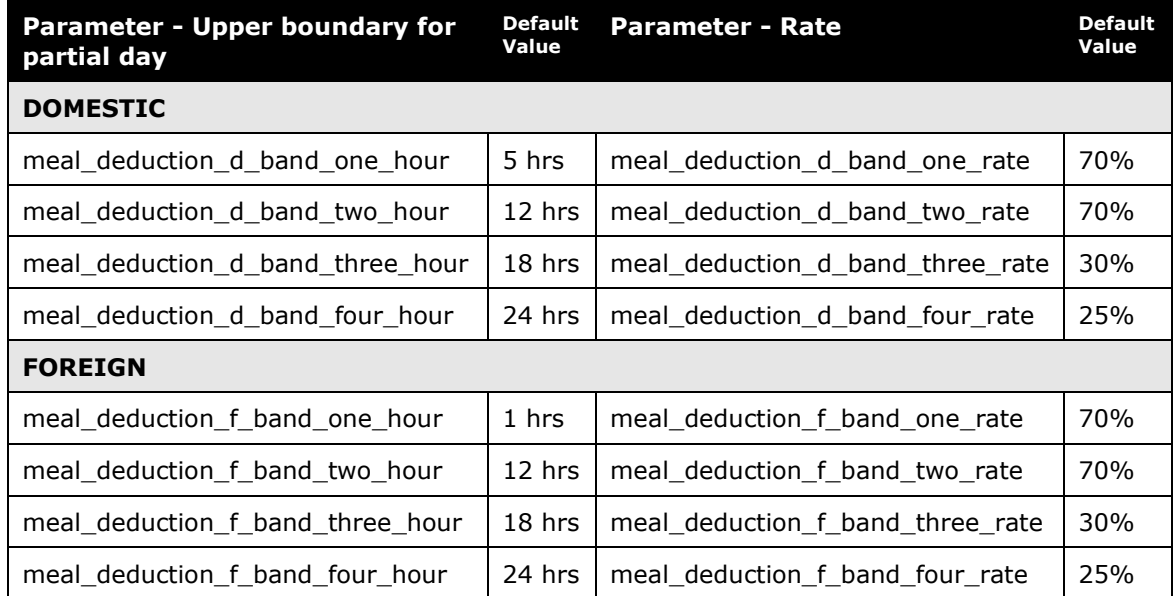

### *Lodging*

The calculation is based on the following information: date, rate location, travel allowance type, and overnight indicator. The trip is eligible for lodging for each day of the trip except the last day, when the employee is presumed to return home.

- 1. The system looks up the applicable lodging rate for the rate location in the rate tables.
- 2. If the user selects the check box in the **Overnight** column *and*:
	- ♦ If lodging is a *fixed* allowance or *reimbursable* allowance, the system sets the lodging allowance to the overnight amount.

♦ If lodging is *none* (not using travel allowance) and meals is a *fixed* allowance, the system adds the overnight amount to the meals amount and sets the reimbursable lodging limit to zero.

# <span id="page-14-0"></span>**Chapter 4: System Calculation Properties**

Country-specific calculation properties are stored in the CT\_TA\_CALC\_METHOD\_PROPERTY table. *These properties are initialization data; therefore, these values are not imported via the Travel Allowance Importer.* These properties are used for all Czech travel allowance calculations. They cannot by set differently for different travel allowance configurations sharing the Czech calculation method.

#### The following properties are used for Czech rules:

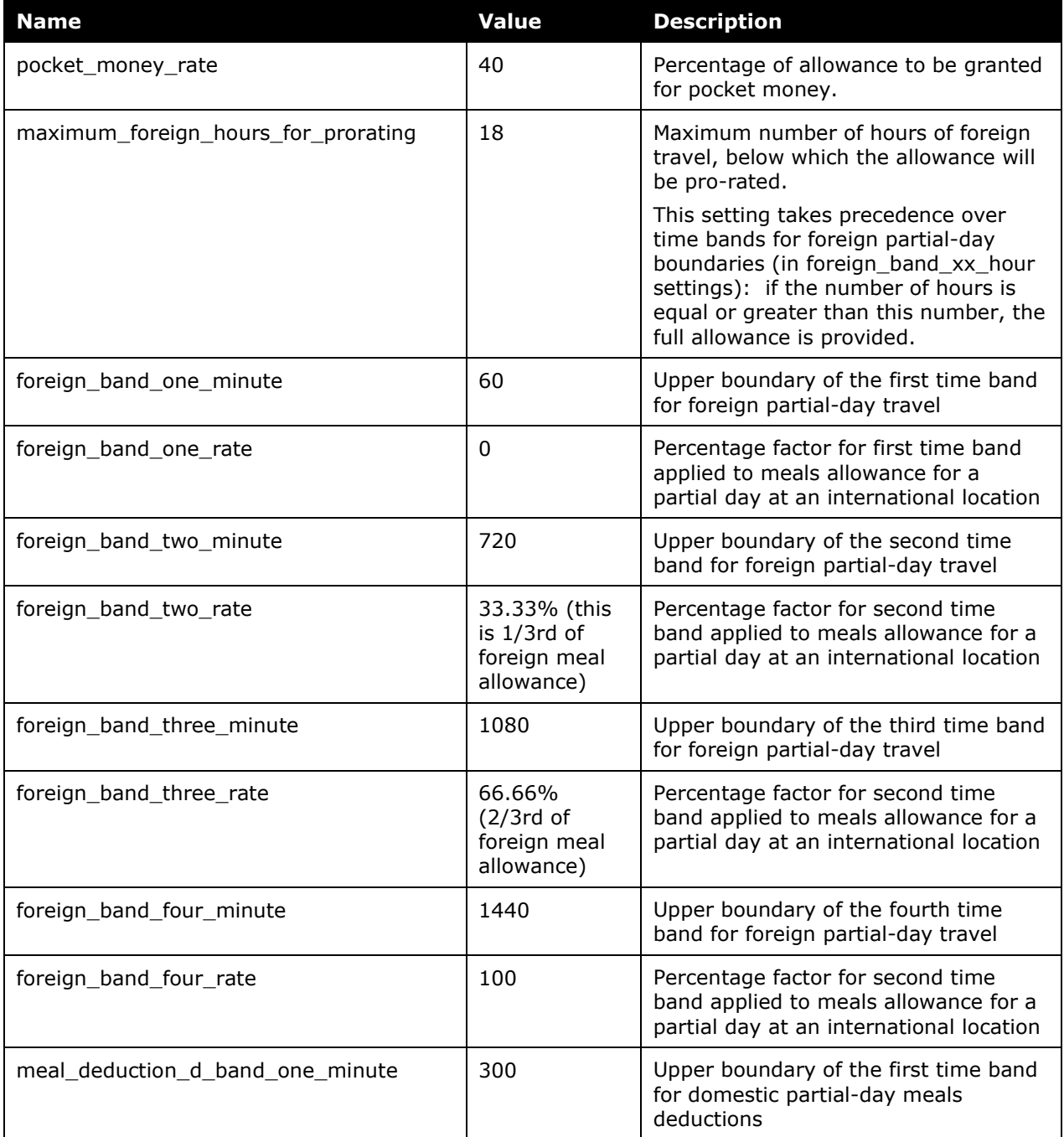

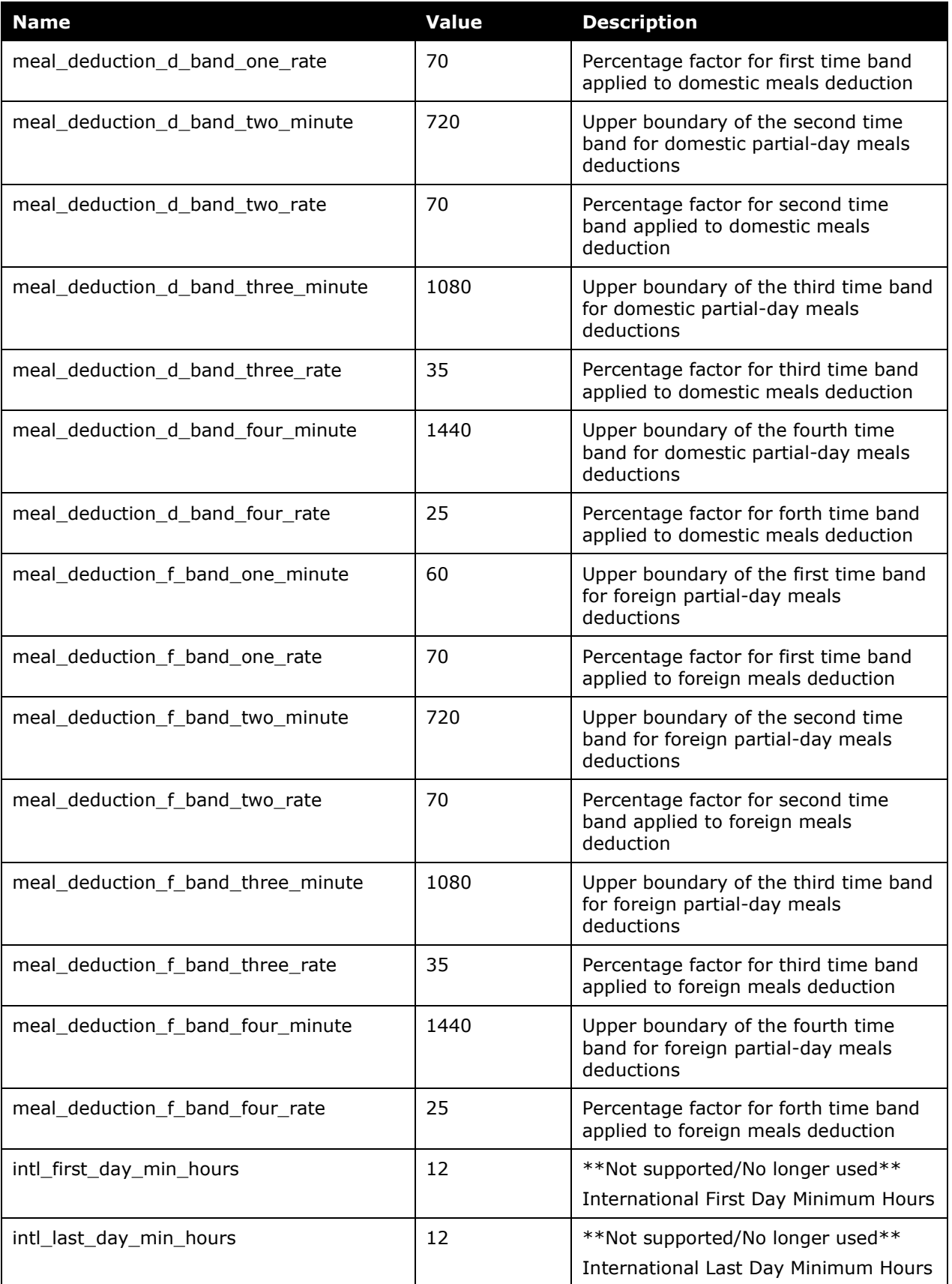

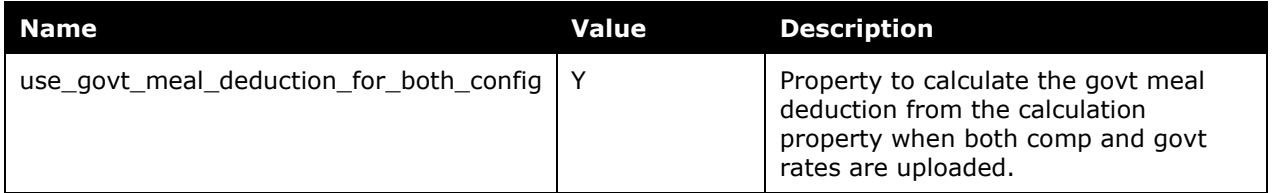

# <span id="page-17-0"></span>**Chapter 5: Configuration Options**

These country-specific configuration options are presented in the same order and with the same record type (trx\_type) numbers as in the client-facing *Travel Allowance Import* chapter of the client-facing Concur Expense - Import and Extract File Specifications.

#### *SettingsImporter (trx\_type 100)*

The calc method code = CZECH.

The rate\_feed\_time\_bands field must be set to 0-300-721-1081. These numbers define the boundaries in minutes between the time bands applicable during a 24-hour day for the rate feed.

Time bands are assessed by the system in the following manner:

lower limit **≤** duration **<** upper limit

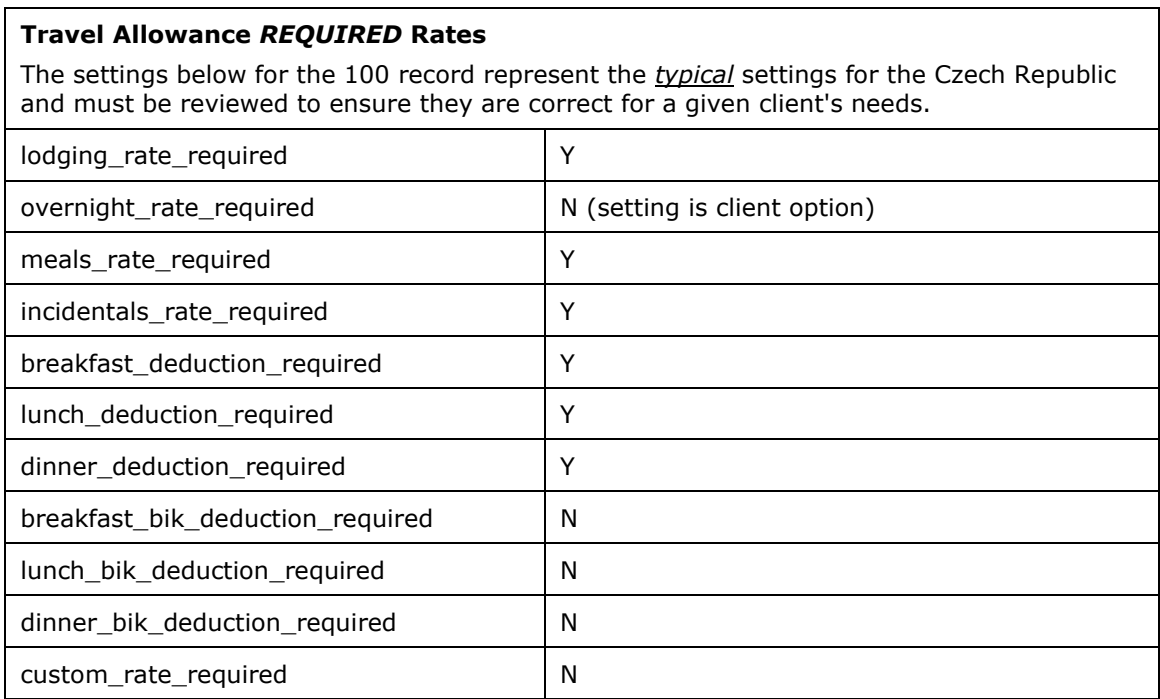

### *TimeBandRateImporter (trx\_type 200)*

Time bands must be provided for domestic rates. First / last day meals rates for domestic destinations are based on time bands as defined in these records.

Since first / last day meals rates for international travel are prorated based upon the number of minutes below the configured threshold, no time band data is required for foreign rates and will not be used if provided.

### *RateImporter (trx\_type 300)*

There are no special requirements for this country.

Note that the provided meals deduction information in the 300 record is used only for a 24 hour day; the system parameters are used to calculate a percentage reduction per meal for a partial day of travel.

### *ExpiredRateImporter (trx\_type 310)*

There are no special requirements for this country.

#### *RateLocationMapImporter (trx\_type 400)*

There are no special requirements for this country.

### *ConfigImporter (trx\_type 500)*

After the initial import, the configuration can be modified via import or using **Administration** > **Expense Admin** > **Travel Allowance** (left menu), on the **Configurations** tab.

The table below describes the options specific to this country. Note the following:

- The field descriptions are not shown here. Refer to the *Expense: Travel Allowance Setup Guide*.
- The **Field** column below shows the field name as it appears and in the same order as on the **Modify Travel Allowance Configuration** page in **Administration** > **Expense Admin** > **Travel Allowance** (left menu), on the **Configurations** tab as well as in the *Expense: Travel Allowance Setup Guide*.

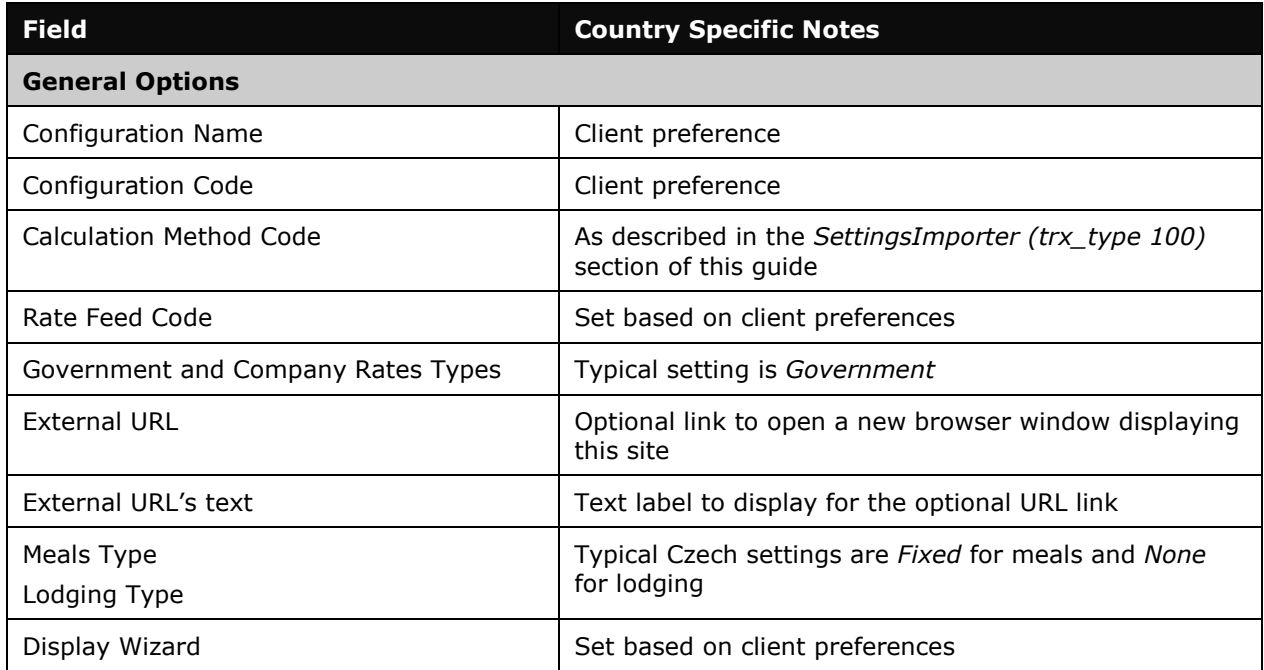

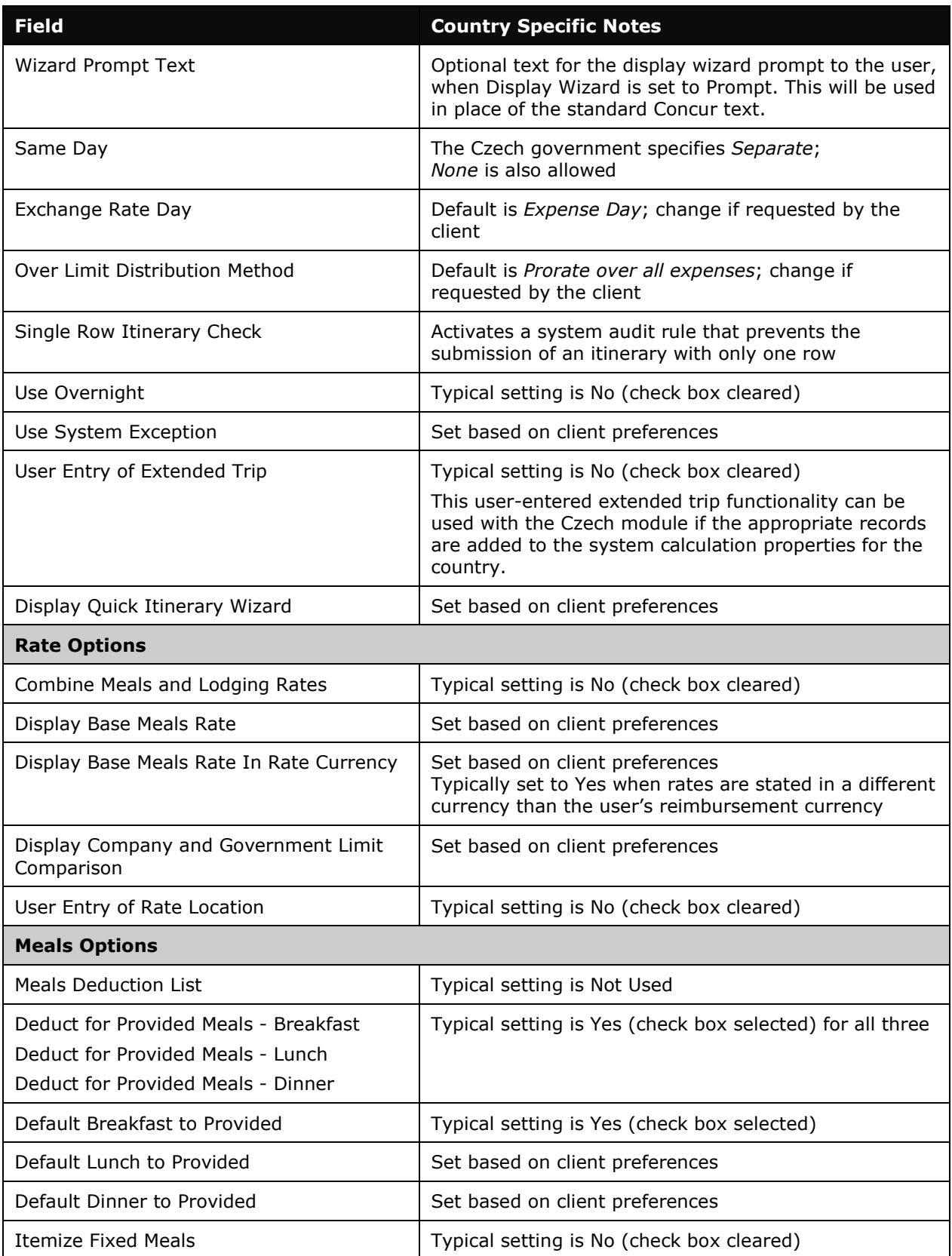

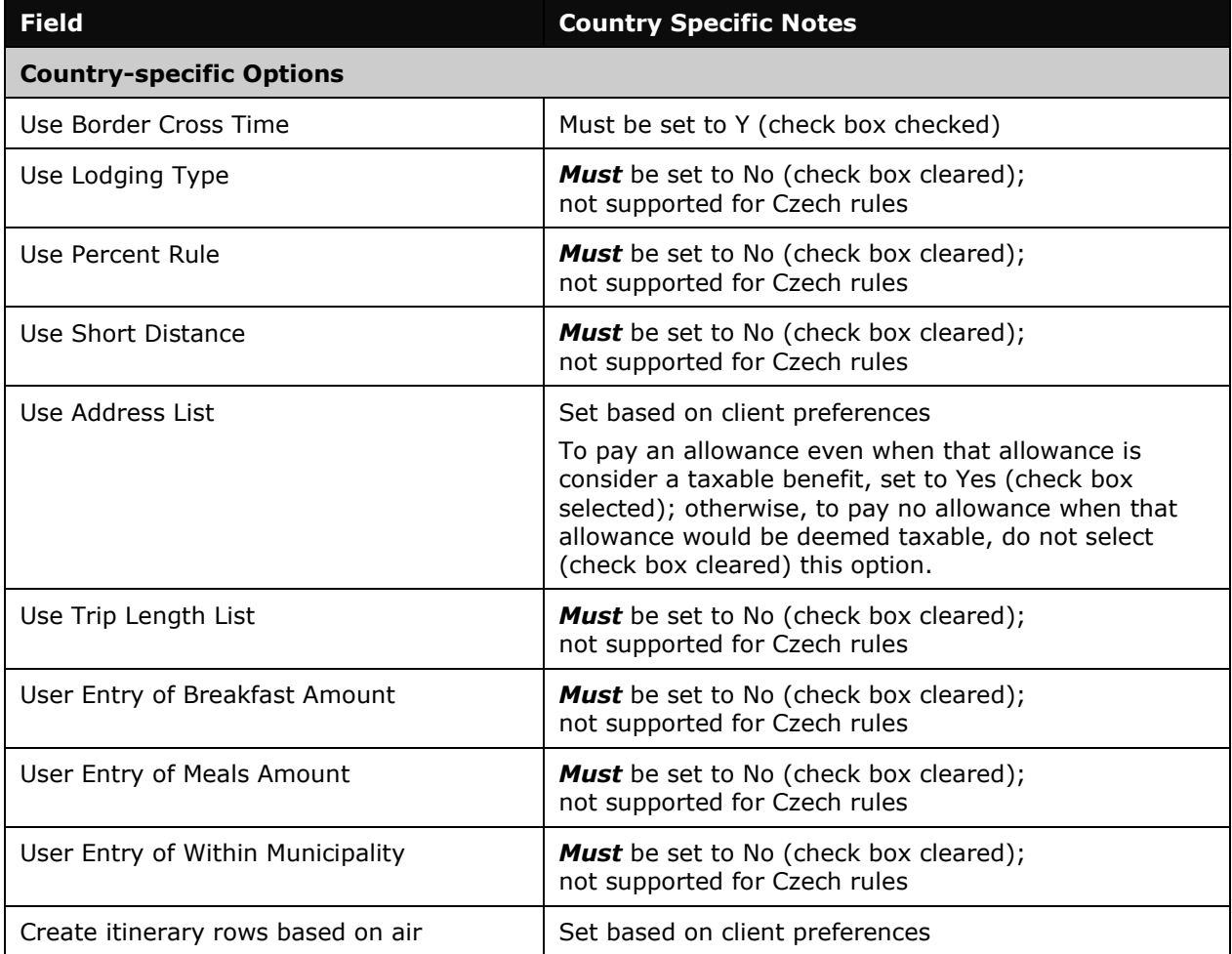

## *ConfigMapImporter (trx\_type 600)*

There are no special requirements for this country.

## *DeductPercentImporter (trx\_type 700)*

In Czech rules, percent deductions are specified for both domestic and international rate locations. Two records are required – one where the domestic field is set to Y and a second where the domestic field is set to N. For both records, the following fields must be set as described:

- calc\_method\_code set to CZECH
- breakfast\_deduction\_pct set to 20 (typical)
- lunch\_deduction\_pct set to 40 (typical)
- dinner\_deduction\_pct set to 40 (typical)
- All other fields must be left blank.

Note that the percents in this information represent the example data provided in the section *Provided Meals* and should always be verified against current Czech regulations.

## *DeductAmountImporter (trx\_type 800)*

Not used for Czech rules.

☼